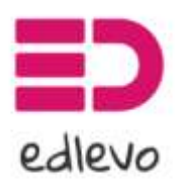

Palvelun tarjoaa TietoEVRY

## **Edlevo**

-

Edlevo on mobiili-/websovellus, jolla huoltajat mm. ilmoittavat lasten hoitoajat ja poissaolot.

## **Edlevossa voidaan tehdä seuraavia toimintoja:**

- hoitoaikojen ilmoittaminen
- poissaolojen ilmoittaminen
- huoltajien yhteystietojen muuttaminen
- päiväkotien ja ryhmisten Muksunetti tiedotteiden lukeminen
- varahakijoiden ilmoittaminen
- hoitopaikan irtisanominen

Tulevaisuudessa Edlevo tulee täydentymään ja varhaiskasvatuksen sähköinen asiointi kaikkien toimintojen osalta siirtyy lopulta tähän sovellukseen.

Tietoturvallisuussyistä Edlevon kirjautumiseen käytetään Suomi.fi tunnistautumista eli kirjautumiseen tarvitaan joko pankkitunnukset tai mobiilivarmenne. Sisäänkirjautuminen pitää sovelluksen avoinna viikon, jolloin päivittäinen asiointi on helpompaa. Viikon jälkeen tarvitaan uusi kirjautuminen.

Edlevon mobiilisovellus on ladattavissa sovelluskaupasta (Google Play / Applen App Store) hakemalla nimellä Edlevo.

Edlevon web-versioon pääset Kauhajoen kaupungin kotisivuilla olevan linkin kautta [\(www.kauhajoki.fi/varhaiskasvatus\)](http://www.kauhajoki.fi/varhaiskasvatus).

Hoitoaikoja pääsee ilmoittamaan vasta, kun lapsen hoitosuhde on alkanut.

Lisätietoja sovelluksen käytöstä: toimistosihteeri Marjo Ahonen p. 040 487 7097 marjo.ahonen@kauhajoki.fi varhaiskasvatus@kauhajoki.fi

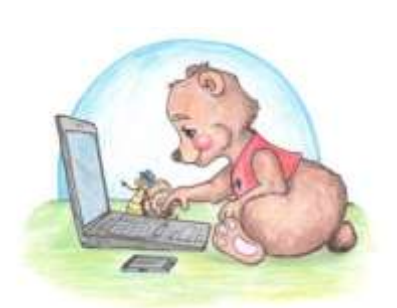

## Hoitoaikasovelluksen käyttöohje

## **Kirjautuminen**

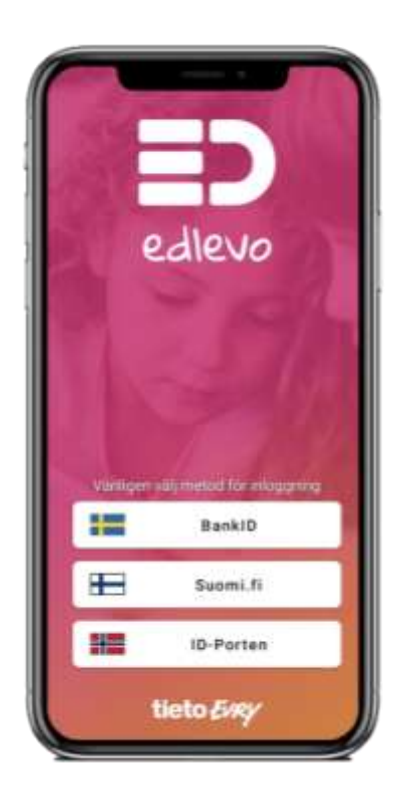

Sovellus avautuu kirjautumisen jälkeen pääsivulle

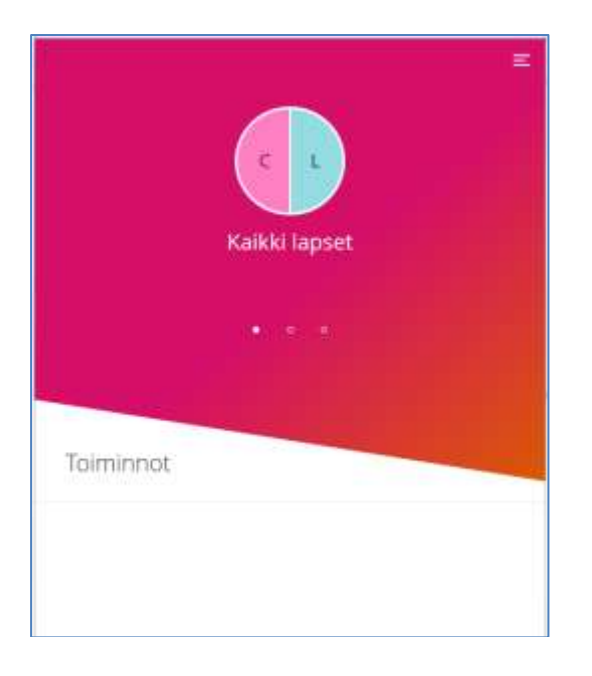

Aloitussivulla näkyvät kaikkia lapsia yhteisesti koskevat toiminnot. Sovelluksen ohje löytyy oikeasta yläkulmasta kolmen viivan takaa.

Valitse lapsesi painamalla lapsen nimen alkukirjainta. Hoitoaikojen ilmoittaminen löytyy kun valitset näkyviin yhden lapsen

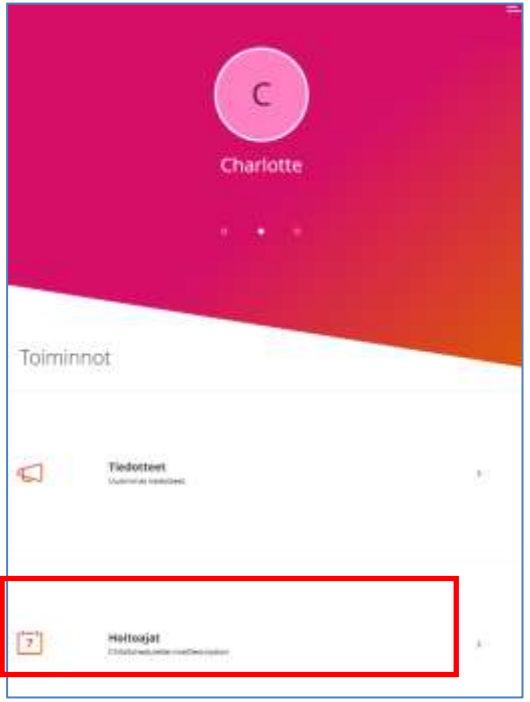

Esiin avautuu automaattisesti ensimmäinen viikko, jolta puuttuu hoitoaikasuunnitelma.

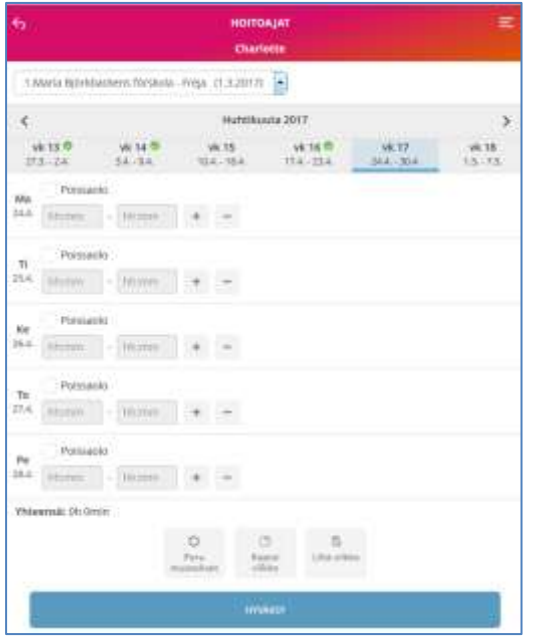

Voit antaa päivälle joko suunnitellun hoitoajan tai poissaolon.

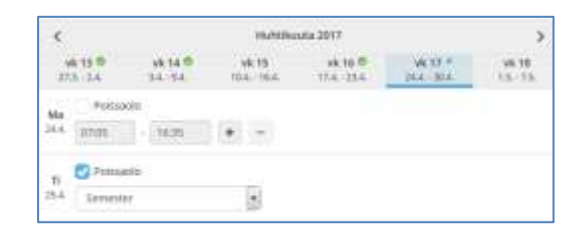

Viikon kaikilta päiviltä on löydyttävä joko suunnitelma tai poissaolo ennen kuin tiedot voidaan tallentaa Hyväksy -painikkeella.

Jokaista viikkoa ei tarvitse hyväksyä erikseen vaan voit tehdä suunnitelman useammalle viikolle yhdellä kertaa ja tehdä lopuksi sitten hyväksynnän kaikilla viikoille kerralla.

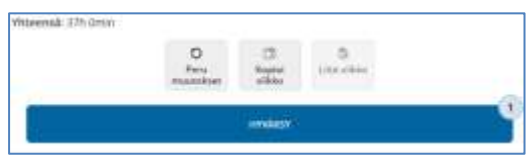

Ennen tietojen lähettämistä sovellus näyttää vielä yhteenvedon tallennetuista viikoista

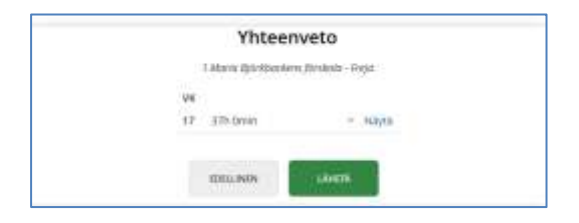

Suunnitelmien teko uusille viikoille on mahdollista sulkuajan puitteissa. Maanantaina klo 24 sulkeutuu seuraava viikko kokonaan. Voit myös muuttaa aiemmin ilmoittamiasi viikkoja sulkuajan puitteissa.

Suunnitelmien syöttö tulevaisuuteen onnistuu maksimissaan puoleksi vuodeksi eteenpäin.

Päävalikosta löytyy paluu pääsivulle, Asetukset ja linkki ohjeisiin

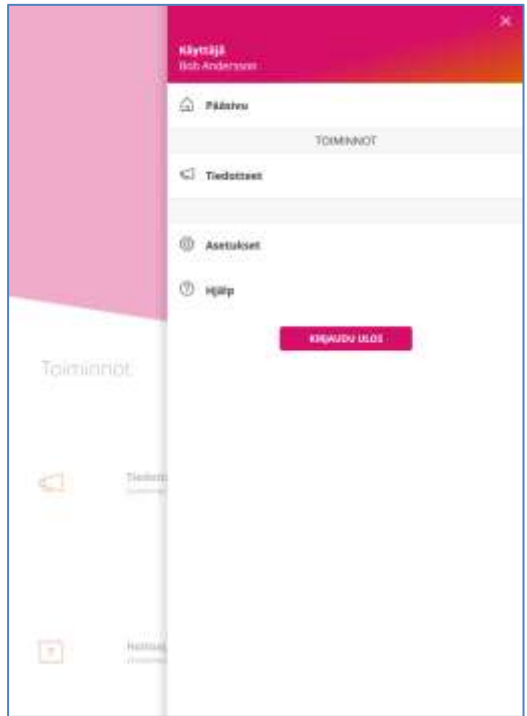